## How to create and update a researcher profile with...

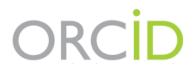

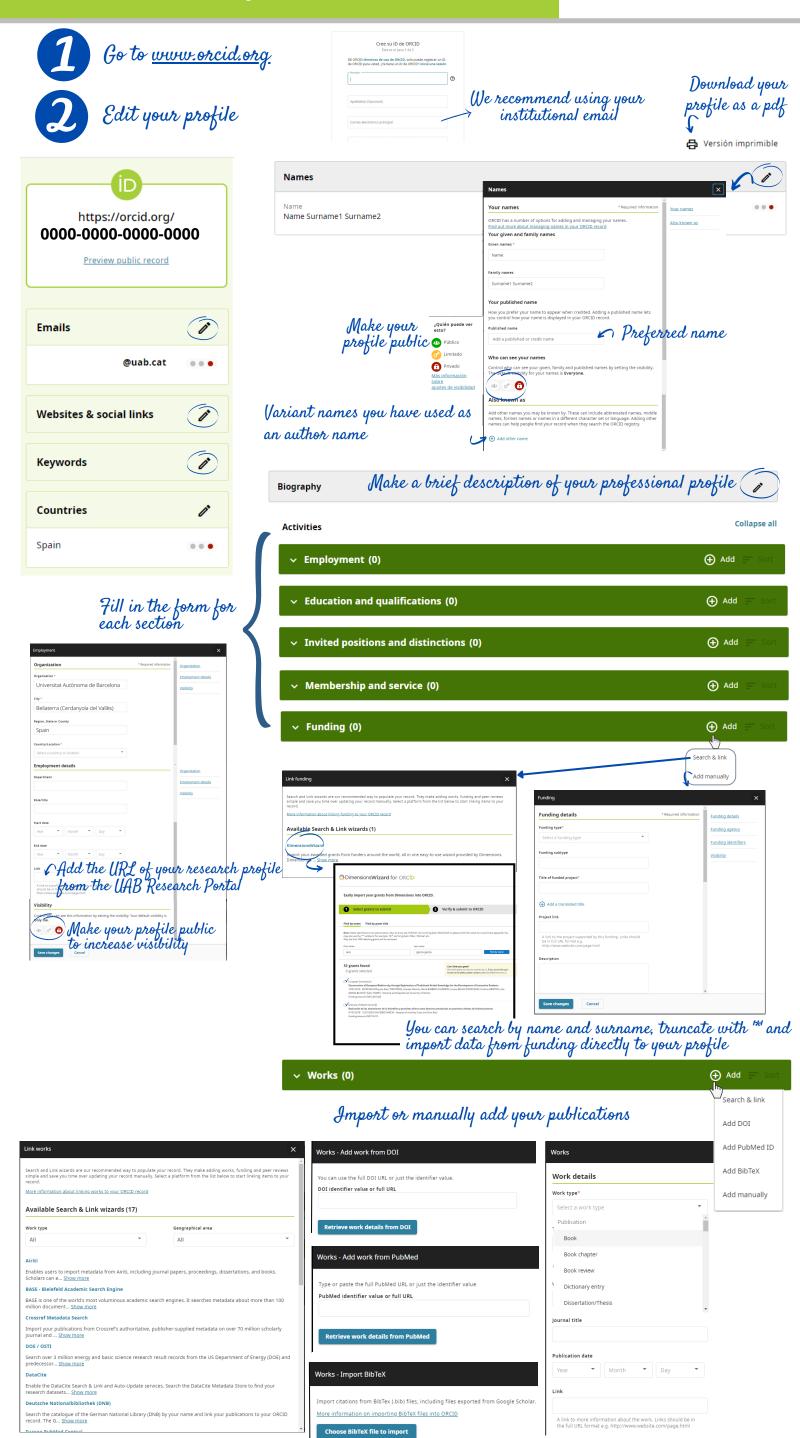

Link your ORCID to Scopus and Web of Science to see them on "Other ID". Link it with other profiles you have.

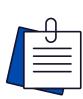

## RECOMMENDATIONS

(Use "Account settings" to connect to trusted organizations and grant them permission to interact with your profile (editors, financing entities) as well as to trusted individuals to update your data. It allows to delete duplicate profiles and set your language preferences, privacy, notifications and others.

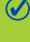

 $oldsymbol{\mathcal{N}}$  Include your ORCID code on your research output and on your email, professional networks, personal and institutional webpage and on applications for grants for research projects.

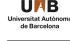

 $\bigcirc \bigcirc \bigcirc \bigcirc \bigcirc \bigcirc \bigcirc$ 

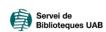

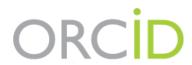

## What would a complete researcher profile look like?

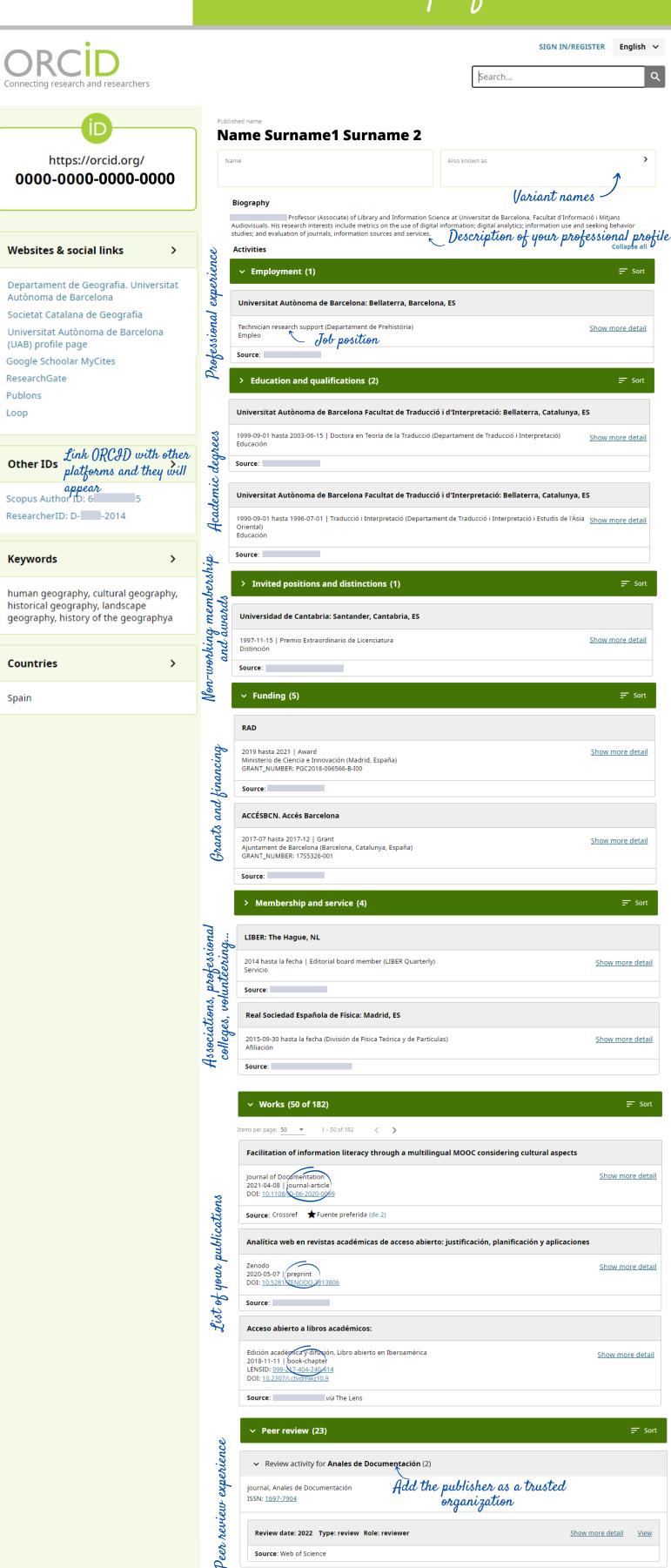

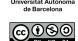

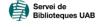

> Review activity for Animal biodiversity and conservation. (1)